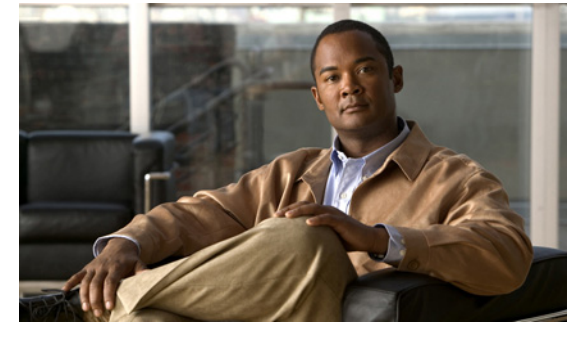

# **D Commands**

This chapter describes the Cisco NX-OS system management commands that begin with the letter D.

## **description (EEM)**

To add a description to an Embedded Event Manager (EEM) applet, use the **description** command. To remove the description, use the **no** form of this command.

**description** *description*

**no description** 

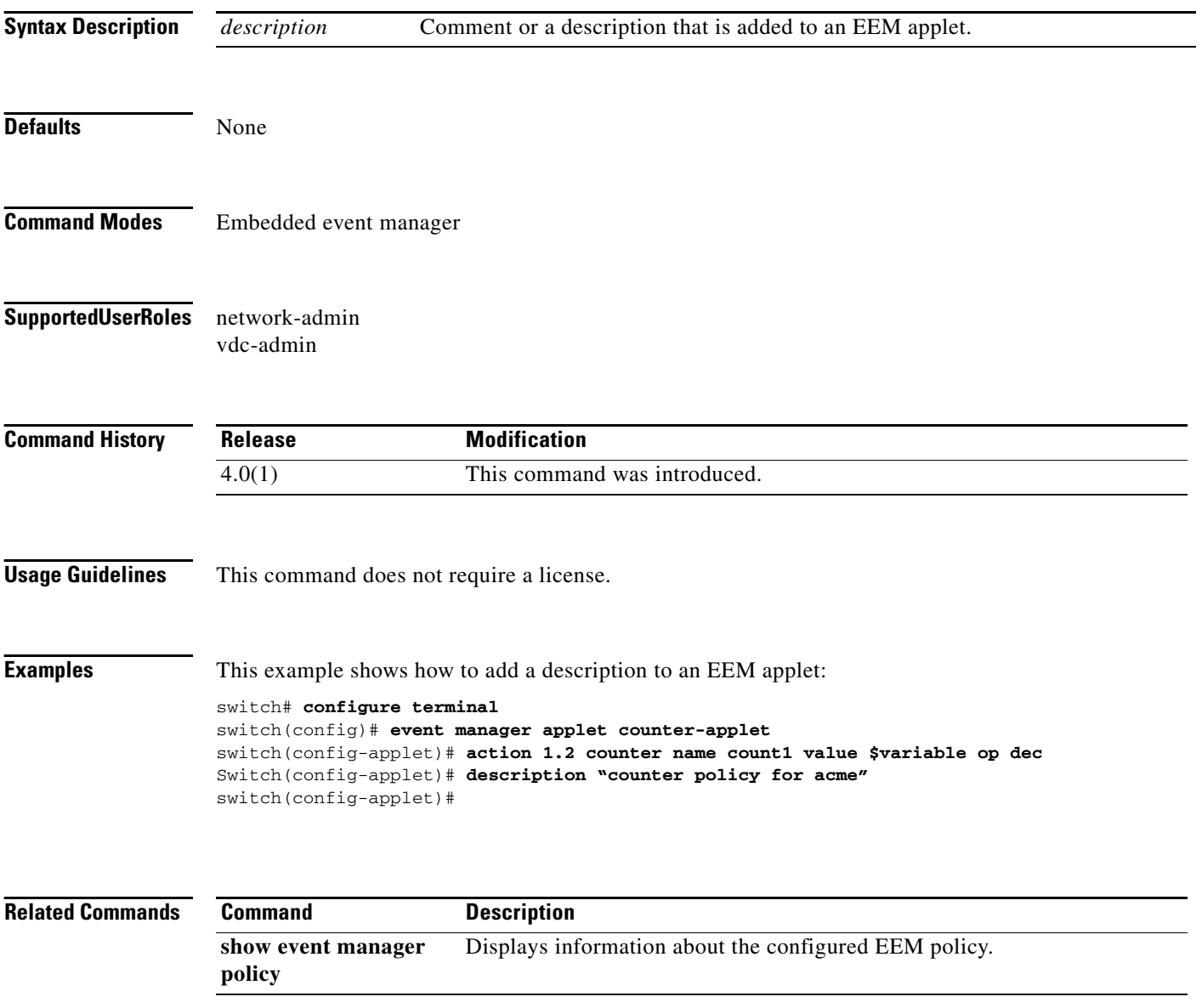

## **description (NetFlow record)**

To add a description to a NetFlow record, use the **description** command. To remove the description, use the **no** form of this command.

**description** *line*

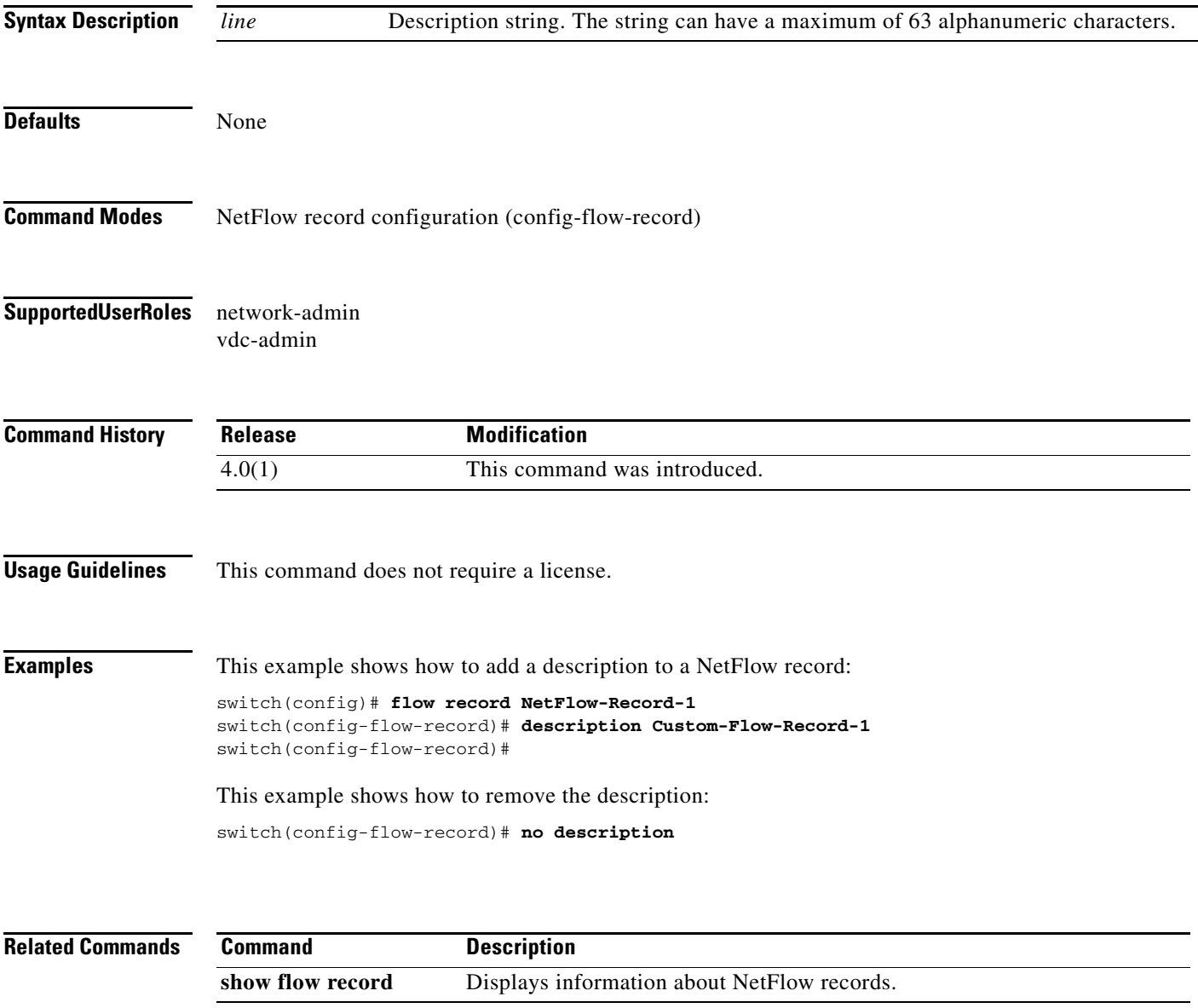

## **description (NetFlow monitor)**

To add a description to a NetFlow monitor, use the **description** command. To remove the description, use the **no** form of this command.

**description** *line*

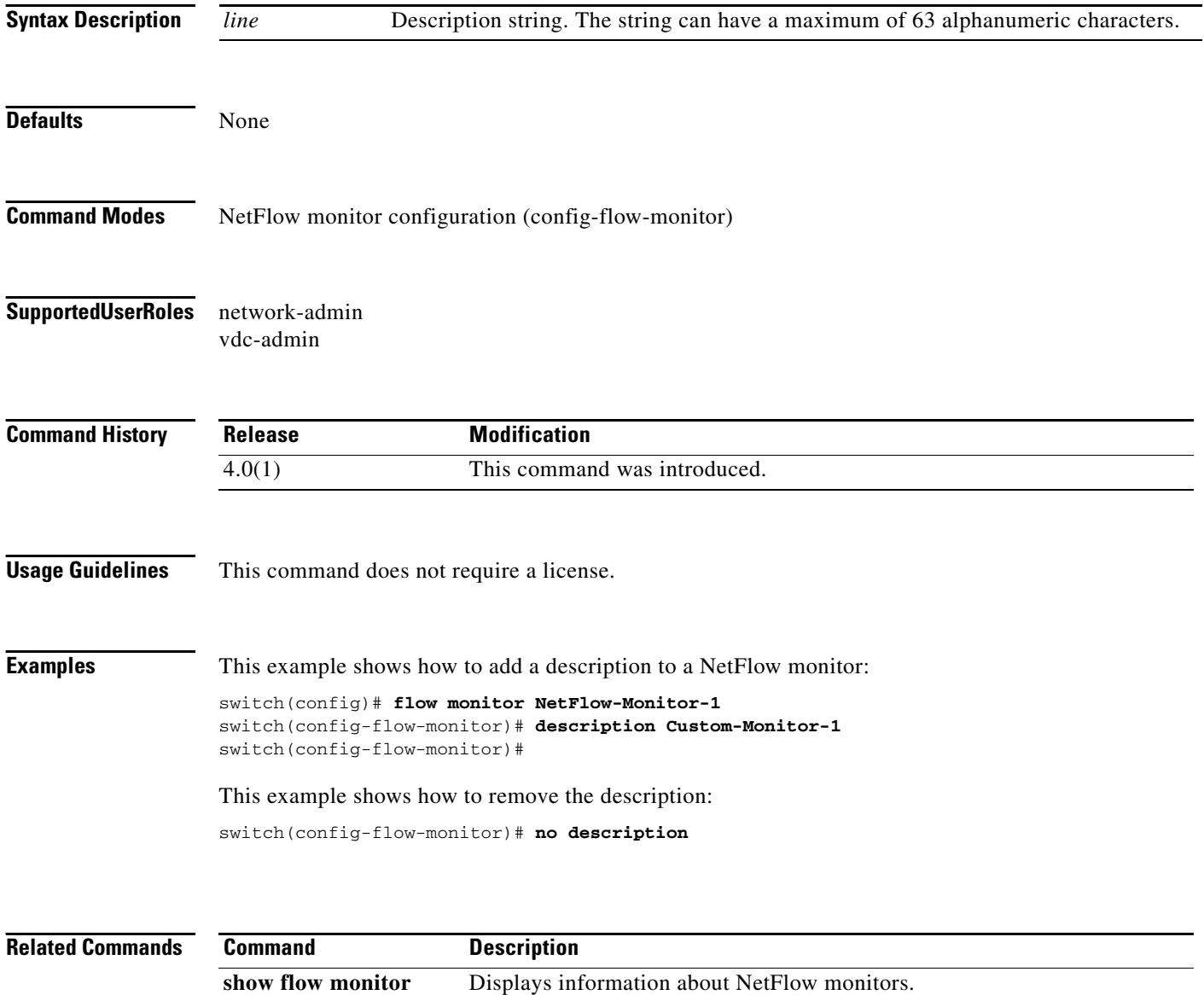

# **description (NetFlow exporter)**

To add a description to a NetFlow exporter, use the **description** command. To remove the description, use the **no** form of this command.

**description** *line*

![](_page_4_Picture_139.jpeg)

### **description (NetFlow sampler)**

To add a description to a NetFlow sampler, use the **description** command. To remove the description, use the **no** form of this command.

**description** *line*

![](_page_5_Picture_138.jpeg)

### **description (SPAN)**

To add a description to an Ethernet Switched Port Analyzer (SPAN) session for analyzing traffic between ports, use the **description** command. To remove the description, use the **no** form of this command.

**description** *description*

**no description** 

![](_page_6_Picture_129.jpeg)

## **destination**

To specify the destination for a NetFlow exporter, use the **destination** command. To remove a destination, use the **no** form of this command.

**destination** {*ipaddr* | *ipv6addr*} [**use-vrf** *vrf\_name*]

**no destination** [{*ipaddr* | *ipv6addr*} [**use-vrf** *vrf\_name*]

![](_page_7_Picture_161.jpeg)

## **destination interface (SPAN)**

To add a destination interface to an Ethernet Switched Port Analyzer (SPAN) session for analyzing traffic between ports, use the **destination interface** command. To remove the destination, use the **no** form of this command.

**destination interface** {**ethernet** *number |* **port-channel** *number*}

**no destination interface** {**ethernet** *number |* **port-channel** *number*}

![](_page_8_Picture_153.jpeg)

![](_page_9_Picture_36.jpeg)

# **destination-profile**

To create and name a destination profile for Call home, use the **destination-profile** command. To remove a destination profile, use the **no** form of this command.

**destination-profile** *profile\_name* 

**no destination-profile** *profile\_name*

![](_page_10_Picture_145.jpeg)

![](_page_11_Picture_44.jpeg)

### **destination-profile alert-group**

To specify which alerts a Call home destination will receive, use the **destination-profile alert-group**  command. To remove an alert group, use the **no** form of this command.

**destination-profile** *profile\_name* **alert-group** {**All** | **Configuration** | **Diagnostic** | **EEM** | **Cisco-TAC** | **Environmental** | **Inventory** | **License** | **Linecard-Hardware** | **Supervisor-Hardware** | **Syslog-group-port** | **System** | **Test**}

**no destination-profile** *profile\_name* **alert-group** {**All** | **Configuration** | **Diagnostic** | **EEM** | **Cisco-TAC** | **Environmental** | **Inventory** | **License** | **Linecard-Hardware** | **Supervisor-Hardware** | **Syslog-group-port** | **System** | **Test**}

![](_page_12_Picture_250.jpeg)

#### **Defaults** None

#### **Command Modes** Call home configuration (config-callhome)

L,

#### *Send document comments to nexus7k-docfeedback@cisco.com.*

![](_page_13_Picture_106.jpeg)

![](_page_13_Picture_107.jpeg)

## **destination-profile email-addr**

To specify an e-mail address for a Call home destination, use the **destination-profile email-addr**  command. To remove an e-mail address, use the **no** form of this command.

**destination-profile** *profile-name* **email-addr** *email-address*

**no destination-profile** *profile-name* **email-addr** *email-address*

![](_page_14_Picture_161.jpeg)

![](_page_15_Picture_32.jpeg)

# **destination-profile format**

To specify a message format for sending messages to a Call home destination, use the **destination-profile format** command.

**destination-profile** *profile\_name* **format** {**full-txt** | **short-txt** | **XML**}

![](_page_16_Picture_149.jpeg)

**Cisco Nexus 7000 Series NX-OS System Management Command Reference**

## **destination-profile http**

To specify an HTTP or HTTPS URL for a Call home destination, use the **destination-profile http**  command. To remove a URL, use the **no** form of this command.

**destination-profile** *profile-name* **http** *url*

**no destination-profile** *profile-name* **http** *url*

![](_page_17_Picture_144.jpeg)

## **destination-profile message-level**

To specify a severity level for alerts that are sent to the Call home destination, use the **destination-profile message-level** command.

**destination-profile** *profile\_name* **message-level** *number*

![](_page_18_Picture_140.jpeg)

## **destination-profile message-size**

To specify a maximum allowable size for messages that are sent to a Call home destination, use the **destination-profile message-size** command.

**destination-profile** *profile\_name* **message-size** *number*

![](_page_19_Picture_138.jpeg)

**show callhome** Displays the Call home configuration.

## **destination-profile transport-method**

To specify a method of transporting Call home messages to a destination, use the **destination-profile transport-method** command. To remove the transport method, use the **no** form of this command.

**destination-profile** *profile-name* **transport-method** [**email** | **http**]

**no destination-profile** *profile-name* **transport-method** [**email** | **http**]

![](_page_20_Picture_169.jpeg)

## **diagnostic bootup level**

To configure the diagnostic bootup level to trigger diagnostics when the device boots, use the **diagnostic bootup level** command.

**diagnostic bootup level** {**bypass** | **complete**}

![](_page_21_Picture_126.jpeg)

## **diagnostic clear result module**

To clear the diagnostic test result for the specified test, use the **diagnostic clear result module**  command.

**diagnostic clear result module** [**slot** | **all**] **test** {*test-id* | **all**}

![](_page_22_Picture_137.jpeg)

# **diagnostic monitor interval module**

To configure a diagnostic monitoring test interval on a module, use the **diagnostic monitor interval module** command. To remove the diagnostic monitoring test interval, use the **no** form of this command.

**diagnostic monitor interval module** *module* **test** {**all** | *name* | *test-id*} **hour** *hour* **min** *min* **second** *sec*

**no diagnostic monitor interval module** *module* **test** {**all** | *name* | *test-id*}

![](_page_23_Picture_203.jpeg)

٦

switch(config)# **no diagnostic monitor interval module 1 test 5 hour 10 min 30 sec 0** switch(config)#

![](_page_24_Picture_53.jpeg)

## **diagnostic monitor module**

To configure a diagnostic monitor test, use the **diagnostic monitor module** command. To remove a diagnostic monitor test, use the **no** form of this command.

**diagnostic monitor module** *module* **test** {**all** | *name* | *test-id*}

**no diagnostic monitor module** *module* **test** {**all** | *name* | *test-id*}

![](_page_25_Picture_163.jpeg)

![](_page_26_Picture_45.jpeg)

## **diagnostic ondemand action-on-failure**

To configure the action to take if the on-demand test fails, use the **diagnostic ondemand action-on-failure** command.

**diagnostic ondemand action-on-failure** {**continue failure-count** *num-fails* | **stop**}

![](_page_27_Picture_134.jpeg)

## **diagnostic ondemand iteration**

To configure the number of times that the on-demand test runs, use the **diagnostic ondemand iteration** command.

**diagnostic ondemand iteration** *number* 

![](_page_28_Picture_119.jpeg)

## **diagnostic start**

To start the on-demand diagnostic test for a module, use the **diagnostic start** command.

**diagnostic start module** *slot* **test** [*test-id* | *test-name* | **all** | **non-disruptive]** [**port** *port-number* **| all**]

![](_page_29_Picture_162.jpeg)

## **diagnostic stop**

To stop one or more diagnostic tests for a module, use the **diagnostic stop** command.

**diagnostic stop module** *slot* **test** [*test-id* **|** *name* **| all**]

![](_page_30_Picture_140.jpeg)

## **diagnostic test simulation**

To simulate a diagnostic test for a module, use the **diagnostic test simulation** command

**diagnostic test simulation module** *slot* **test** *test-id* [**port** {*number* | **all**}] {**fail** | **random-fail** | **success**}

![](_page_31_Picture_157.jpeg)

![](_page_32_Picture_36.jpeg)

## **diagnostic test simulation clear**

To clear a diagnostic test simulation for a module, use the **diagnostic test simulation clear** command

**diagnostic test simulation module** *number* **test** *test-id* **clear**

![](_page_33_Picture_132.jpeg)

# **distribute**

To enable Cisco Fabric Service (CFS) to distribute configurations, use the **distribute** command. To disable distribution, use the **no** form of this command.

**distribute** [**radius** | **tacacs+**]

**no distribute**

![](_page_34_Picture_137.jpeg)

![](_page_35_Picture_45.jpeg)

![](_page_35_Picture_46.jpeg)

## **dscp**

To specify the differentiated services code point (DSCP) for a NetFlow exporter, use the **dscp** command. To remove the DSCP parameter, use the **no** form of this command.

**dscp** *dscp*

**no dscp** [*dscp*]

![](_page_36_Picture_139.jpeg)

**dscp**